## **Add or edit license server name after the installation**

Start **Client ANSLIC\_ADMIN Utility > More > Run as administrator**

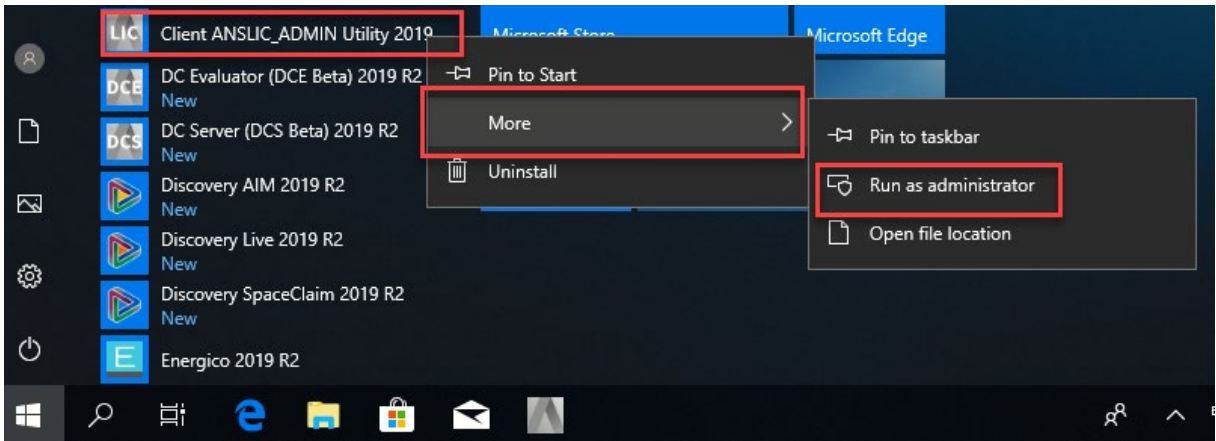

**Specify the license server machine**

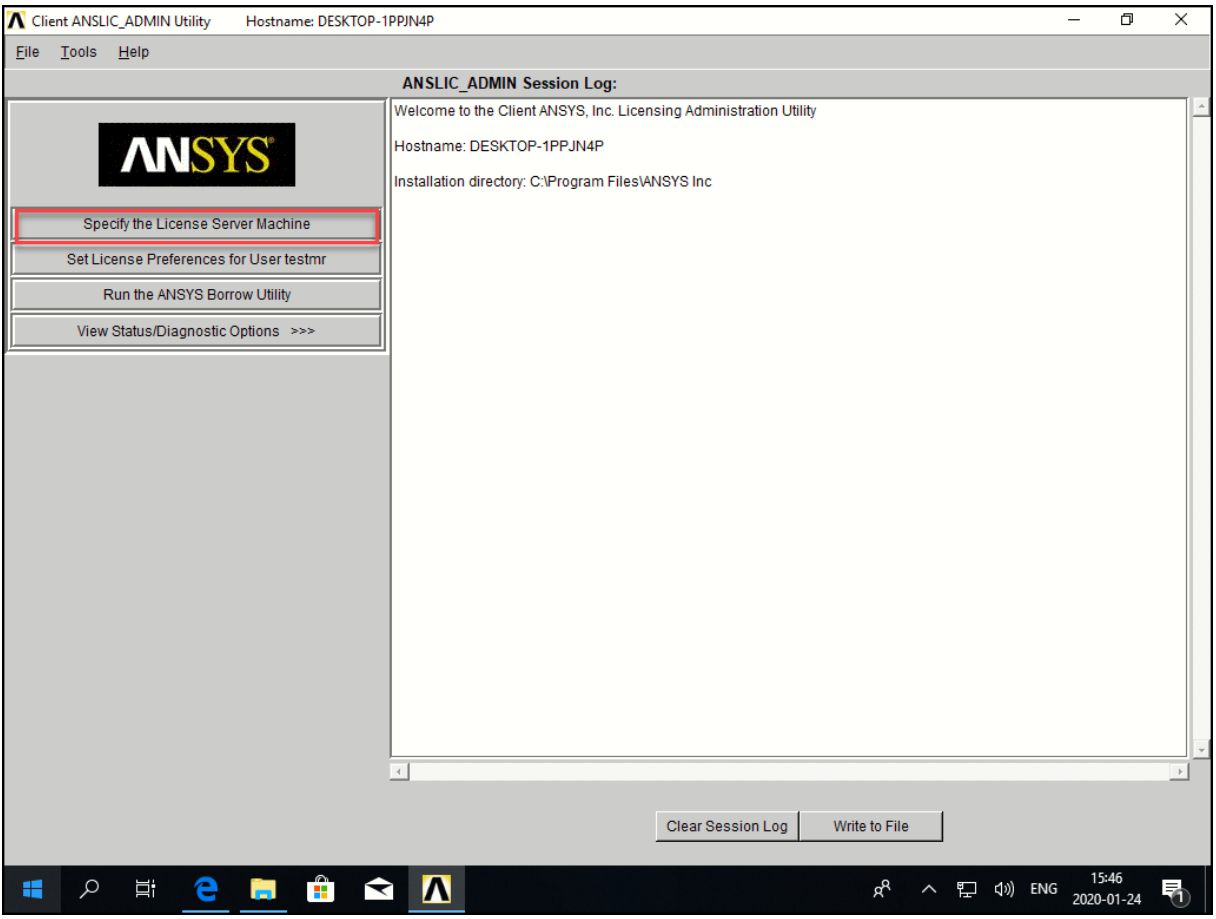

Choose **Add Server Machine Specification** or **Edit Selected Server Machine**

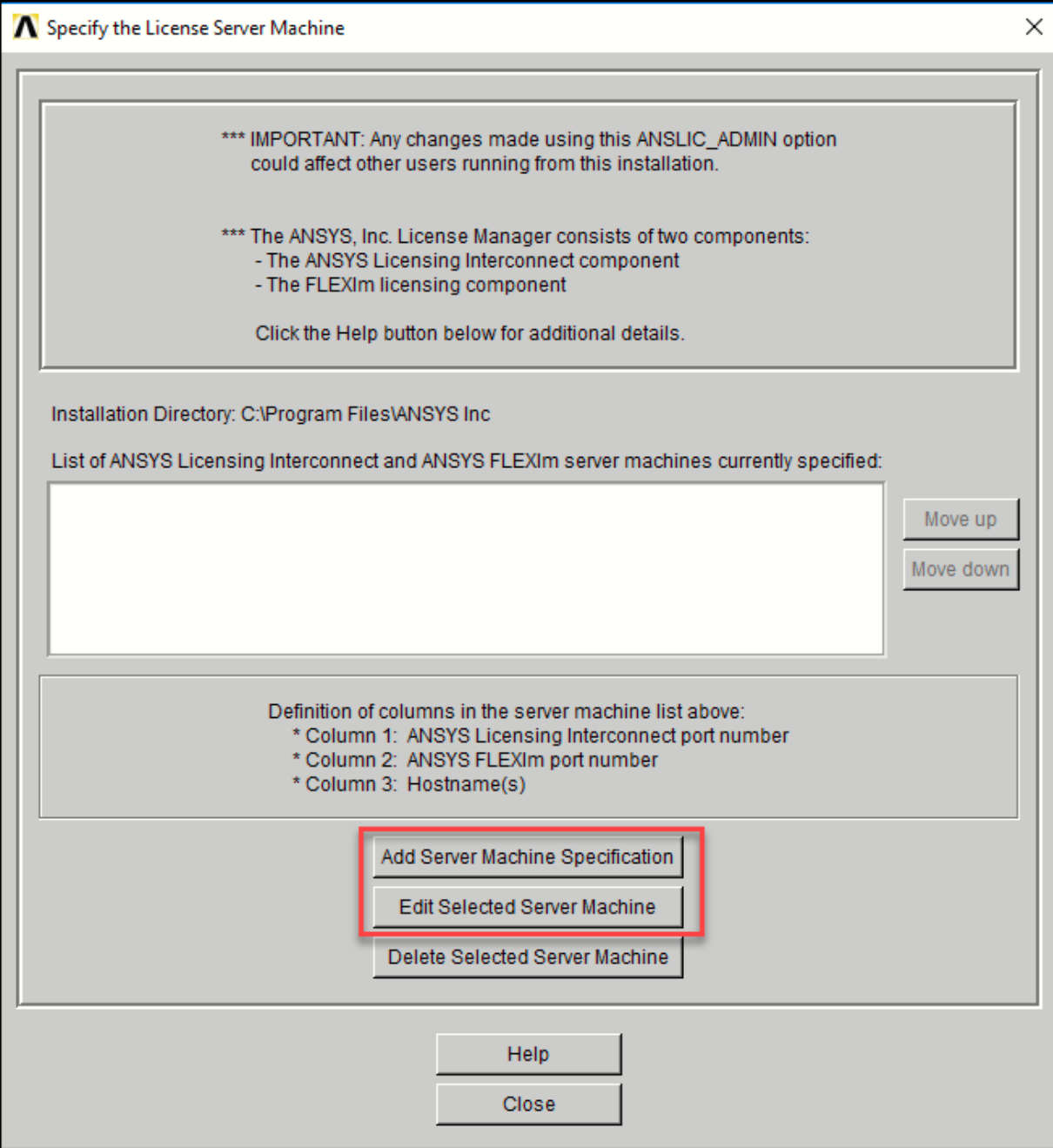

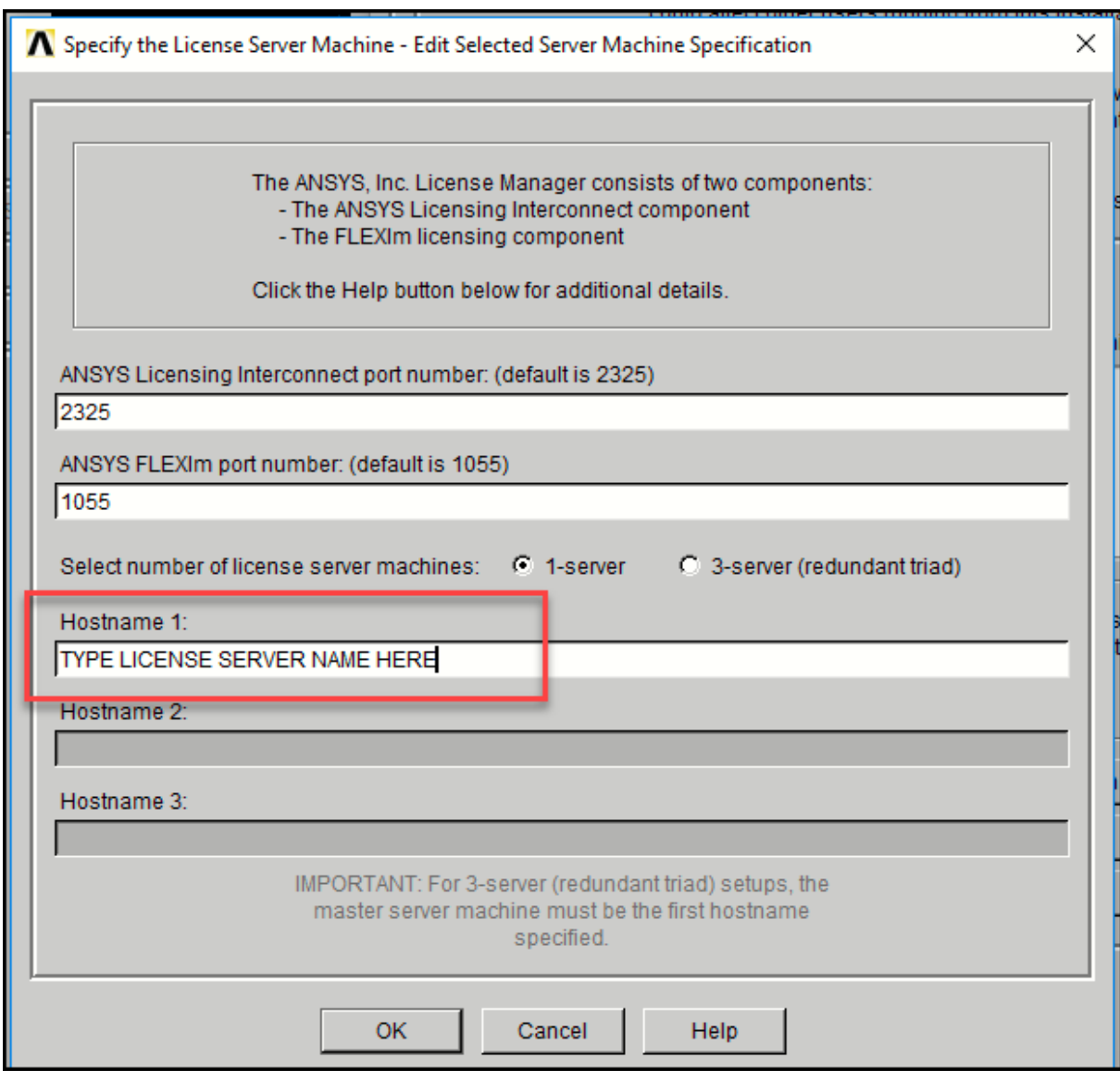

Type **License server name in** the dialog box for **Hostname 1**